Procédure à suivre pour la sauvegarde des licences en fin de saison.

Vous trouverez ci-dessous la procédure à suivre pour connaitre le nombre de licenciés par catégories d'âges en fin de saison. Une petite marge d'erreur est toujours possible.

Ne pas oublier de faire la sauvegarde de vos licences avant la fin de la saison sportive.

### Sauvegarde des licences en fin de saison

# Sauvegarde

## **Extractions** administratives

#### Licences en ligne

**Tableau de bord Recherche / Edition** Oblitération Paiement de la part fédérale L'École de Natation Française

#### **Gestion de mon affiliation**

Modification Message Comité directeur **Gestion des profils** 

#### Annuaires des clubs et des licenciés

Mes clubs Les clubs de la FFN Mes licenciés **Extractions administratives** Licenciés de la FFN

**Autres modules** 

**Gestion des récompenses** 

#### **Documentation**

extraNat-Licences/Club - Version 4.5 extraNat et MyFFN Natsynchro extraNat-Recompenses Guide gravure images iso **Installation Narval 2 (nat synchro)** 

Téléchargements \* - (Licences & Clubs)

MyFFN-LC 1.2.0 (Setup, image iso) Patch MyFFN-LC 1.2.2 (zip)

Téléchargements \* - (Nat. Synchro.)

MyFFN-NS 1.0.2 (Setup, image iso) Mise à jour MyFFN-NS 1.0.7 (zip) Application Narval Ver. 2 - 4.3.3 (zip)

\* Si le logiciel n'est pas installé ou instable il convient de commencer par le setup puis d'appliquer le patch après l'installation du setup. Si vous ne savez pas utiliser les images iso (setup) nous vous invitons fortement à télécharger dans la rubrique Documentation le "Guide gravure des images ISO"

Quitter

#### **Natation**

**Extractions PCE des compétiteurs** 

Compétitions

**Compétitions et Engagements** 

Natation Synchronisée

**Extraction PCE des compétiteurs** 

#### **Engagements**

Calendrier Récapitulatif des engagements Valider des engagements

Compétitions

Liste de mes compétitions

**Gestion des officiels** Mise à niveau des officiels

Water-Polo

**Extraction PCE des compétiteurs** 

**Structure** Modifier les informations de ma structure

**Documents Listing des arbitres** Listing des clubs de water-polo Feuille de match vierge

**C** Eau Libre

**Extraction PCE des compétiteurs** 

Plongeon

**Extraction PCE des compétiteurs** 

Etape 2

Listing de mes licenciés

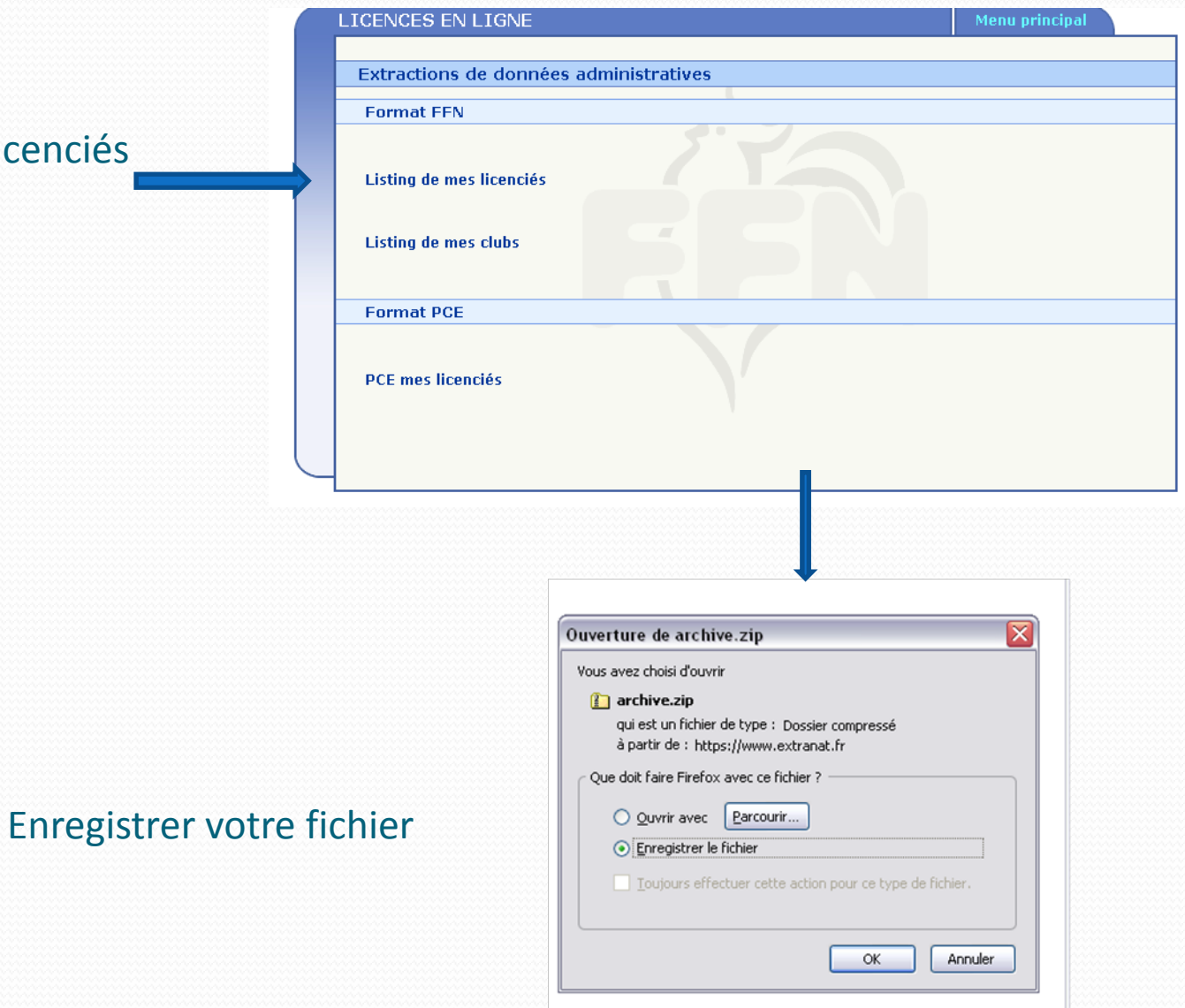

Etape 3

# Dé zipper le fichier

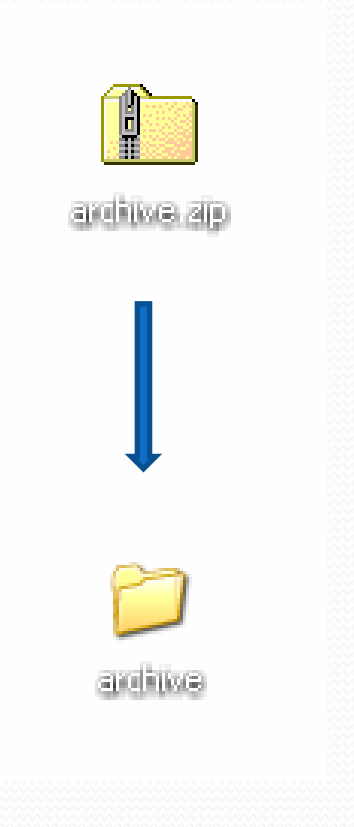

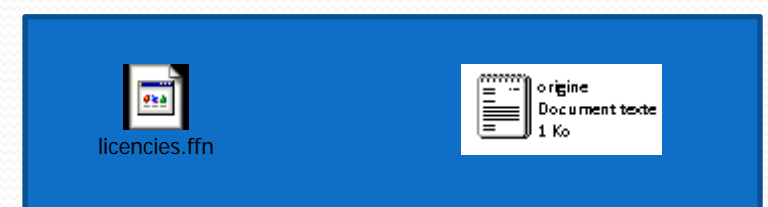

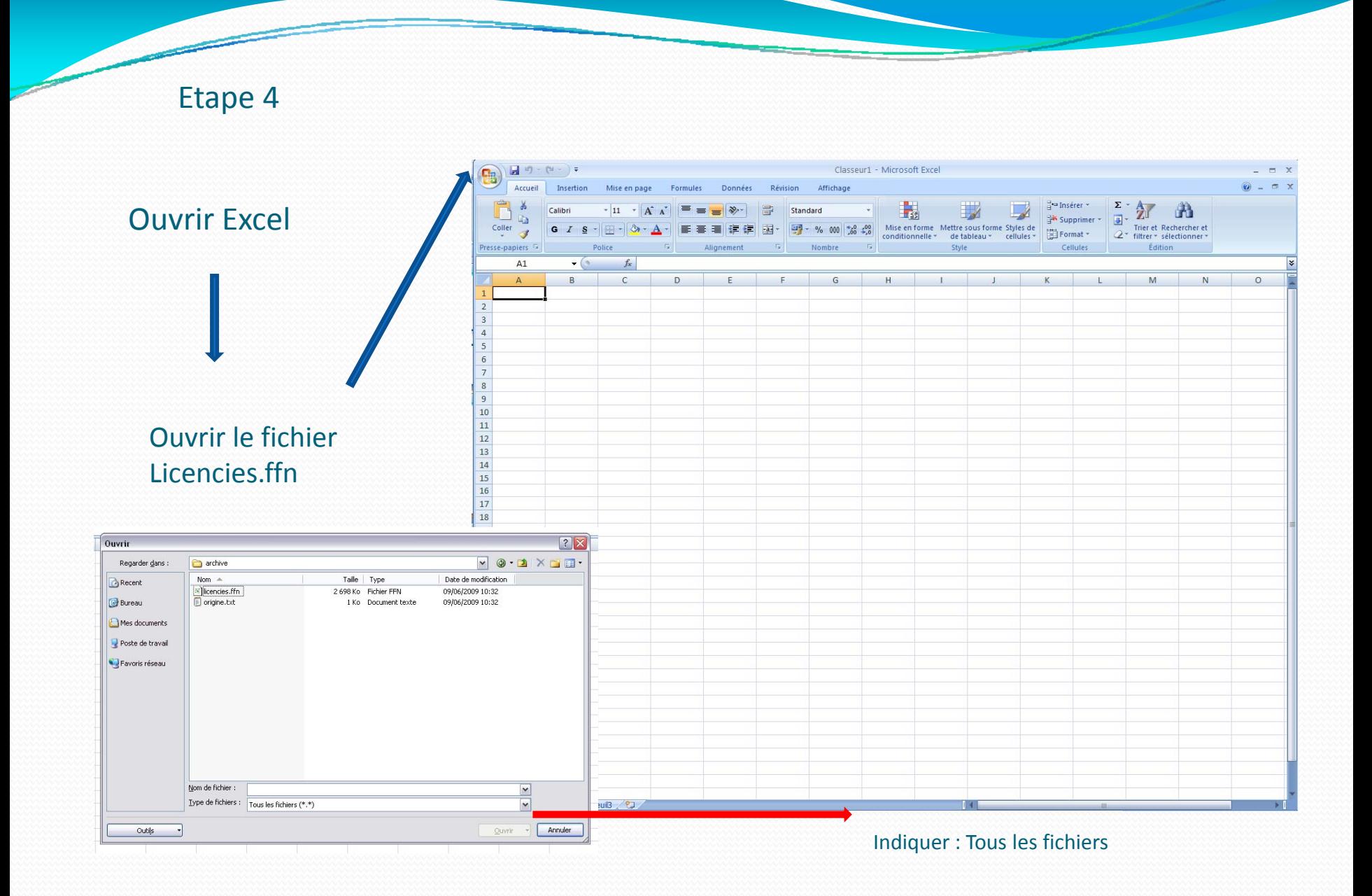

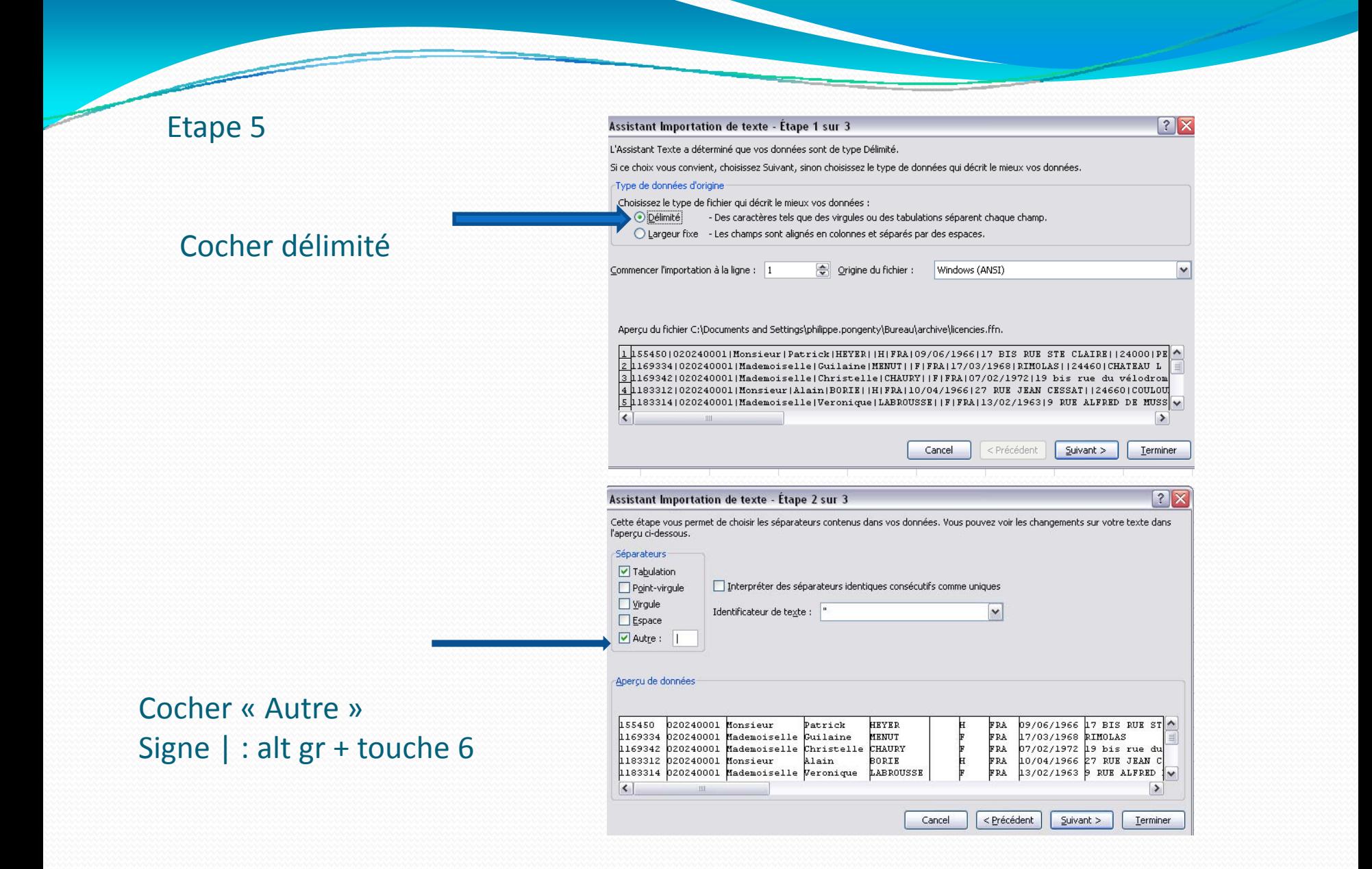

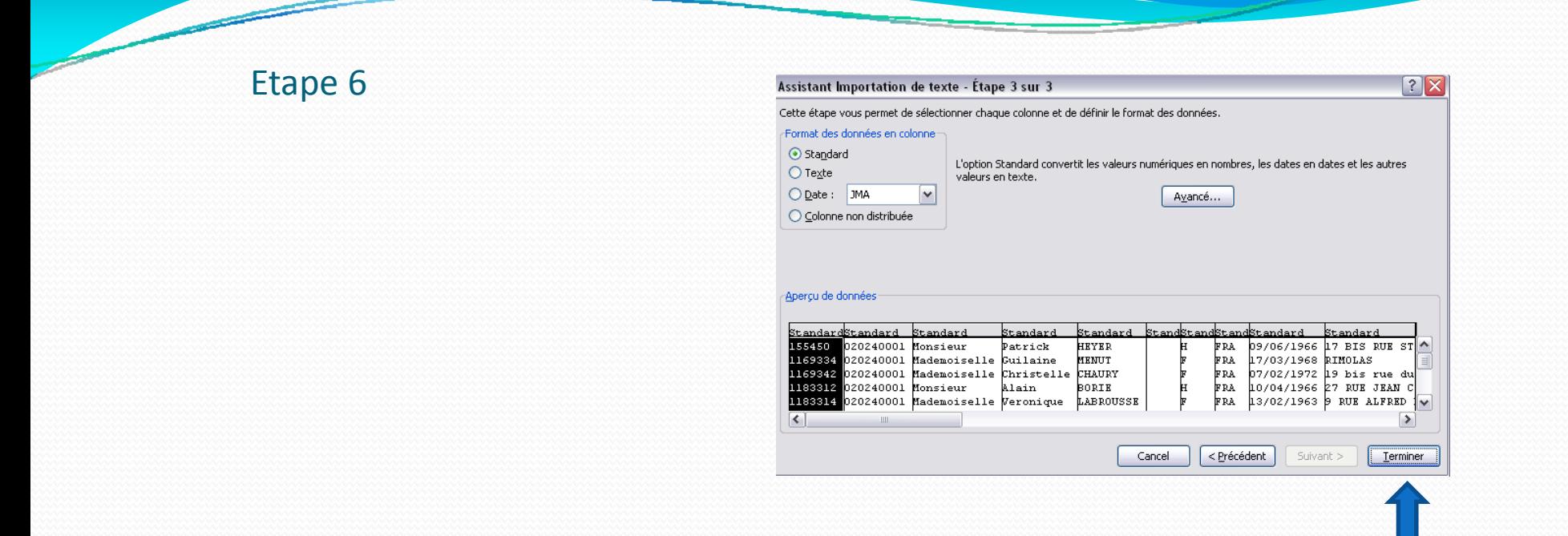

### Vous obtenez ainsi un tableau avec un maximum d'informations

Iuf, Numéro de club, nom, prénom, sexe, date de naissance, adresse, code postal, commune, type de licence, mail, téléphone, fonction dans le club, disciplines, date d'oblitération. Pour connaitre le nombre de licenciés selon l'âge: Sélectionner la colonne de l'année de naissance et faire un tri.

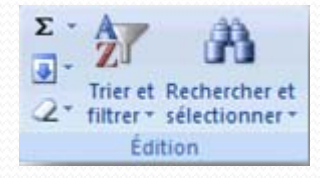